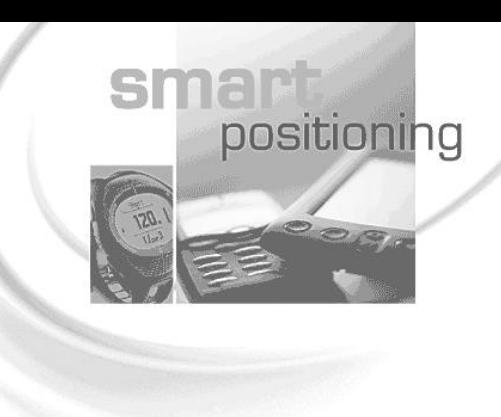

<span id="page-0-0"></span>**REV 1.7**

# <span id="page-0-1"></span>*NMEA Manual for Fastrax IT500 Series GPS receivers*

NMEA command manual for modules based on MediaTek chipset

August 5, 2010

Fastrax Ltd.

 $\frac{1}{2}$ <br>130° | | | | | | | | | | | 20° | | | | | | | | 10° | | | | |<br>| |30° | | | | | | | | | 20° | | | | | | | 10° | | | | |

 $1111100111$ 

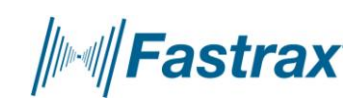

#### **TRADEMARKS**

Fastrax is a registered trademark of Fastrax Ltd.

All other trademarks are trademarks or registered trademarks of their respective holders.

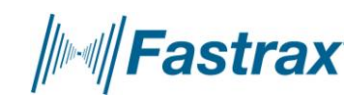

### **CHANGE LOG**

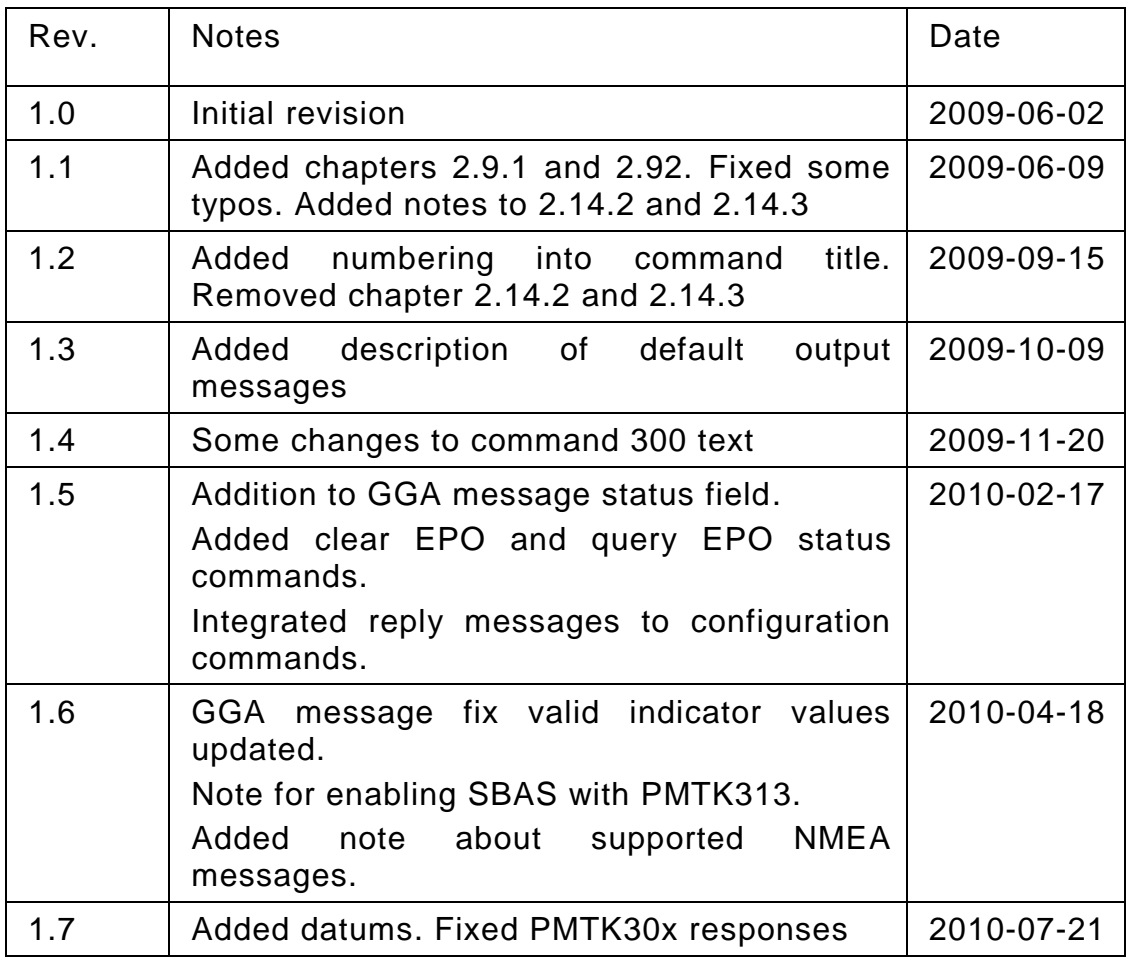

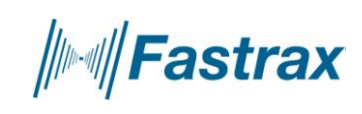

### **CONTENTS**

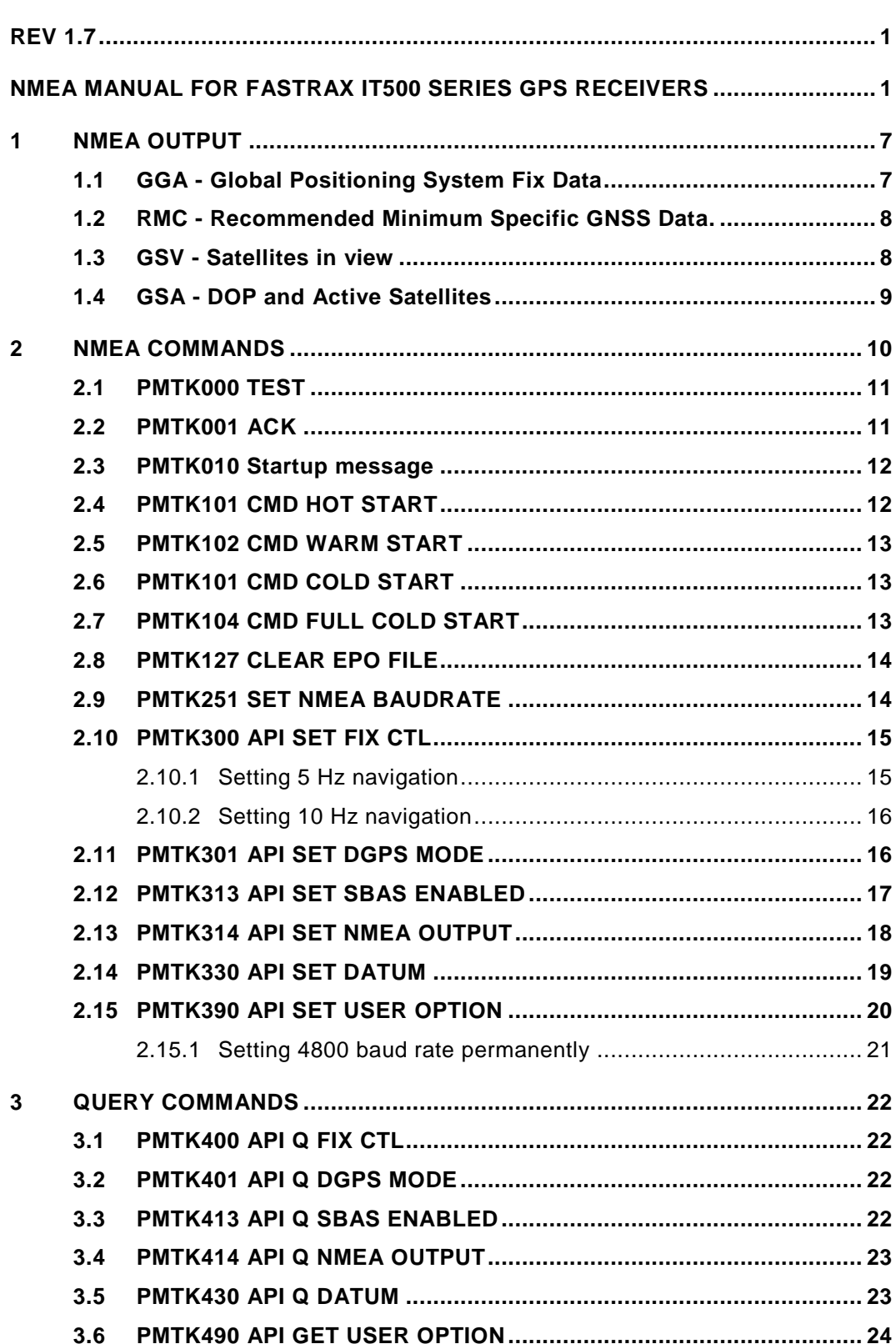

**////Fastrax** 

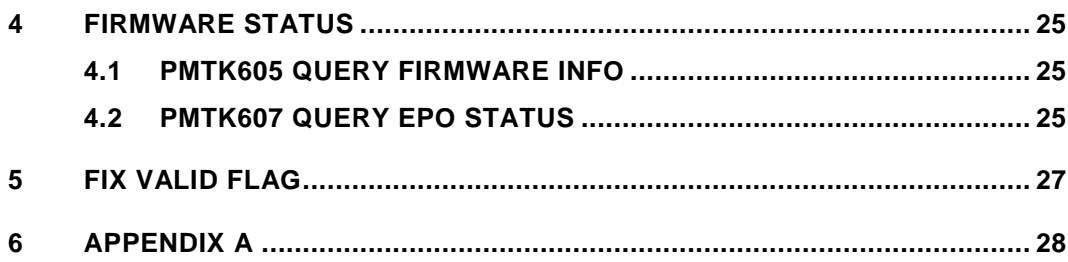

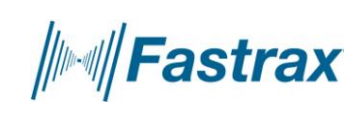

## **COMPLEMENTARY READING**

The following reference documents are complementary reading for this document:

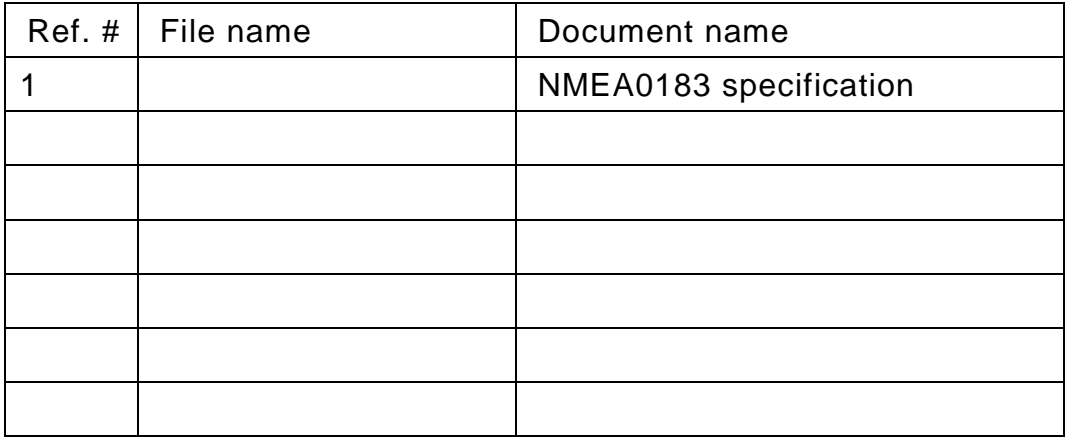

**////Fastrax** 

### <span id="page-6-0"></span>**1 NMEA OUTPUT**

Standard NMEA0183 messages that are supported by IT500 series receivers

In default configuration outputted messages are GGA, RMC, GSV and GSA messages. Receiver can be configured to have user defined set of output messages by command PMTK314 described in chapter 2.12.

Outputted messages are utilized in GPS Workbench 4 to visualize the GPS data. Default output messages can cover most of the applications.

### <span id="page-6-1"></span>**1.1 GGA - Global Positioning System Fix Data**

Time, position and fix related data for a GPS receiver.

#### **Example:**

\$GPGGA,114353.000,6016.3245,N,02458.3270,E,1,10,0.81,35.2,M,19.5,M,,\*50

#### **Format:**

\$GPGGA,hhmmss.dd,xxmm.dddd,<N|S>,yyymm.dddd,<E|W>,v,ss,d.d,h.h,M,g.g,M,a.a,xxxx\*hh<CR><LF>

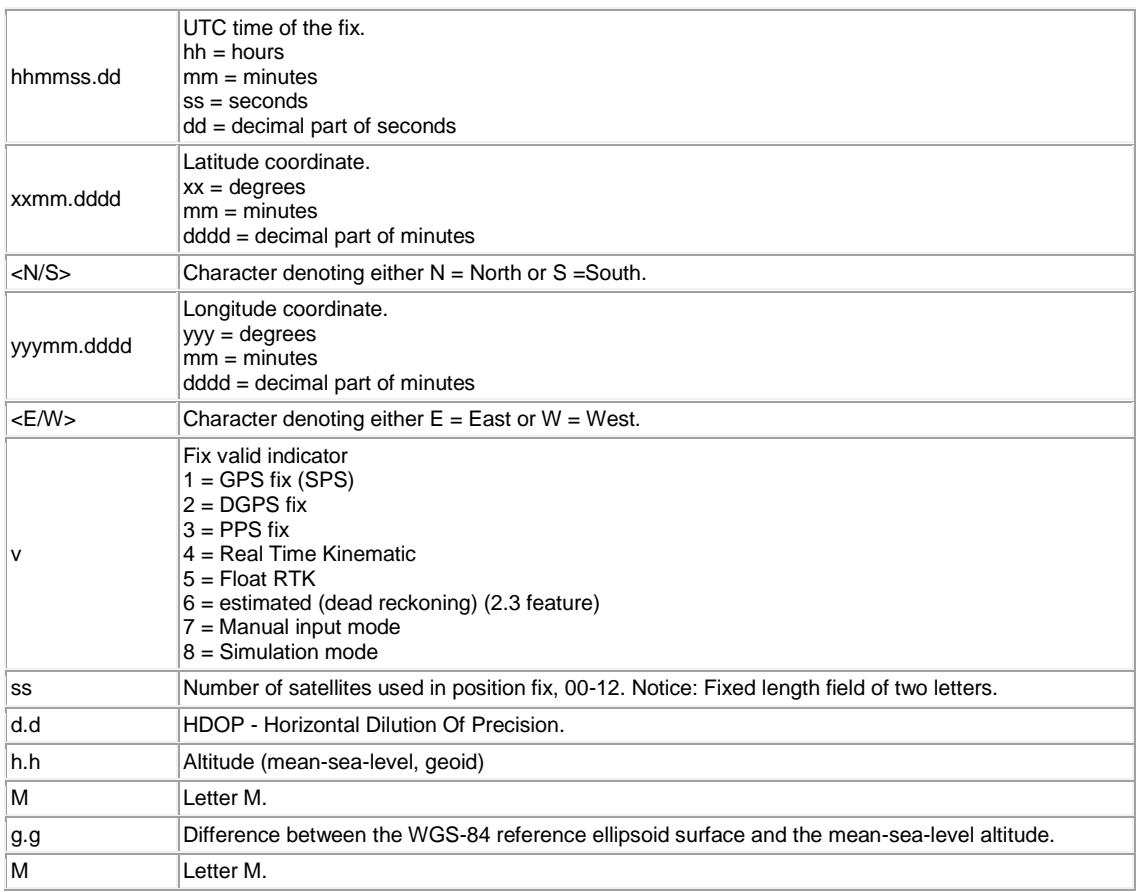

*∭Fastrax* 

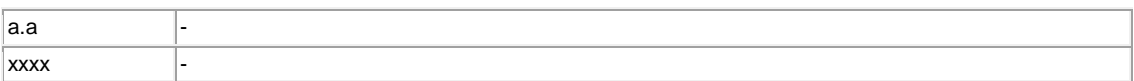

### <span id="page-7-0"></span>**1.2 RMC - Recommended Minimum Specific GNSS Data.**

Time, date, position, course and speed data.

#### **Example:**

\$GPRMC,114353.000,A,6016.3245,N,02458.3270,E,0.01,0.00,121009,,,A\*69

#### **Format:**

<span id="page-7-1"></span>**1.3 GSV - Satellites in view**

\$GPRMC,hhmmss.dd,S,xxmm.dddd,<N|S>,yyymm.dddd,<E|W>,s.s,h.h,ddmmyy,d.d, <E|W>,M\*hh<CR><LF>

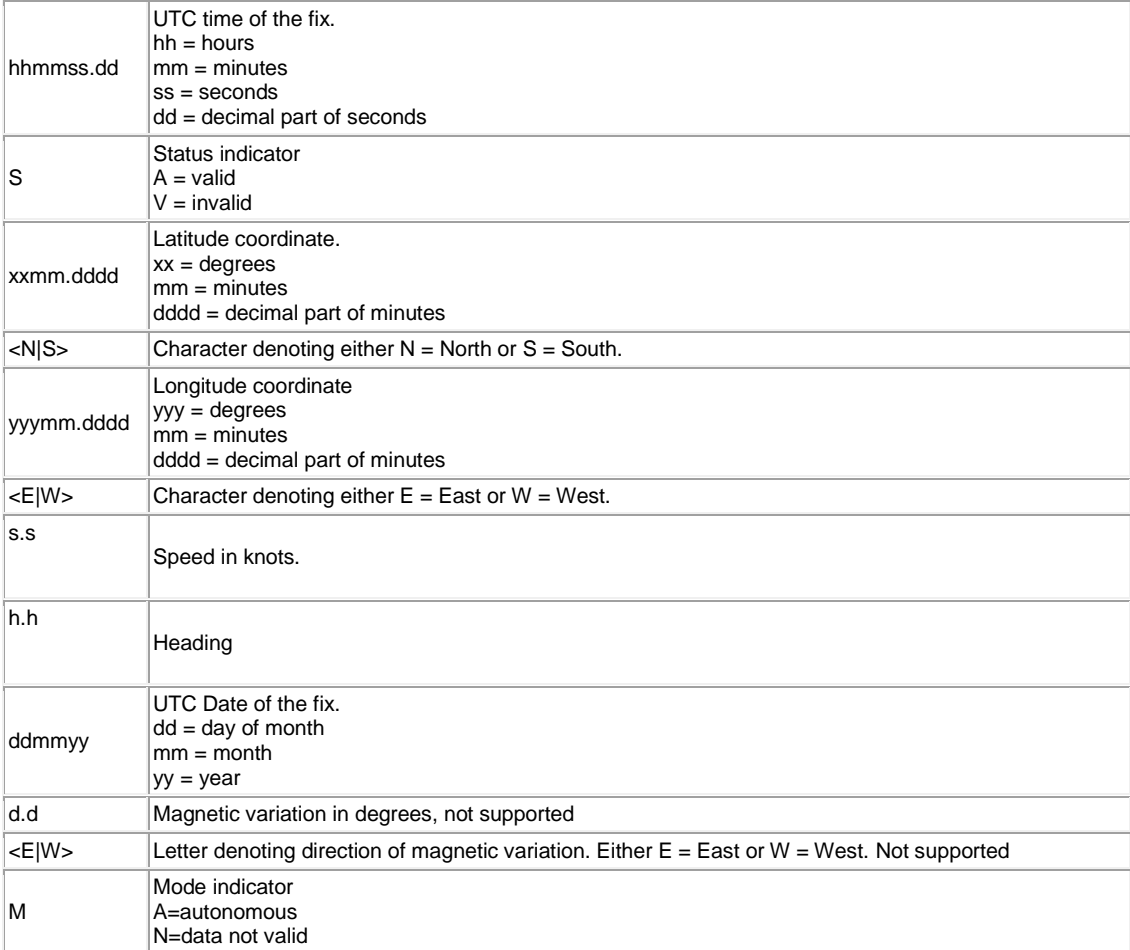

Number of satellites in view, satellite ID (PRN) numbers, elevation, azimuth, and SNR value. The information for four satellites is a maximum per one message, additional messages up to maximum of eight are sent if needed. The satellites are in PRN number order.

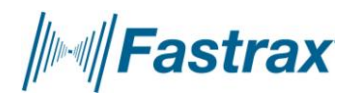

#### **Example:**

\$GPGSV,3,1,11,29,68,228,47,30,59,151,47,31,44,284,45,02,38,062,44\*7C \$GPGSV,3,2,11,12,28,130,41,10,14,102,35,05,12,110,35,04,11,040,34\*70 \$GPGSV,3,3,11,21,05,196,29,16,05,297,28,13,02,021,30\*4E

#### **Format:**

\$GPGSV,n,m,ss,xx,ee,aaa,cn,…………. ,xx,ee,aaa,cn\*hh<CR><LF>

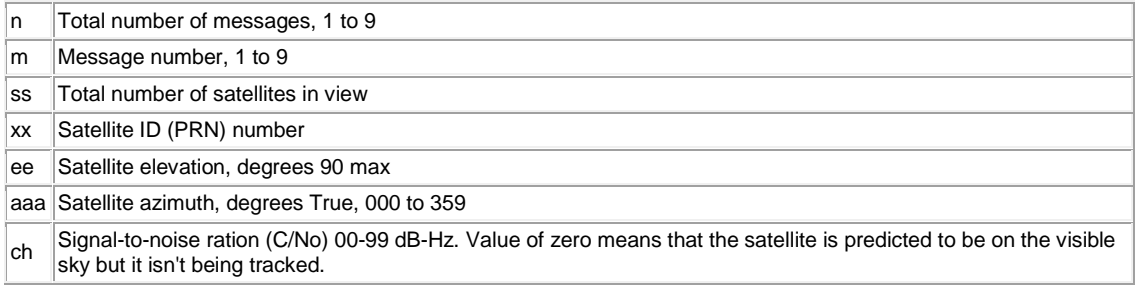

### <span id="page-8-0"></span>**1.4 GSA - DOP and Active Satellites**

GPS receiver operating mode, satellites used in the navigation solution reported by the GGA sentence, and DOP values.

#### **Example:**

\$GPGSA,A,3,02,21,30,04,16,05,10,12,31,29,,,1.33,0.81,1.06\*02

#### **Format:**

\$GPGSA,a,b,xx,xx,xx,xx,xx,xx,xx,xx,xx,xx,xx,xx,p.p,h.h,v.v\*hh<CR><LF>

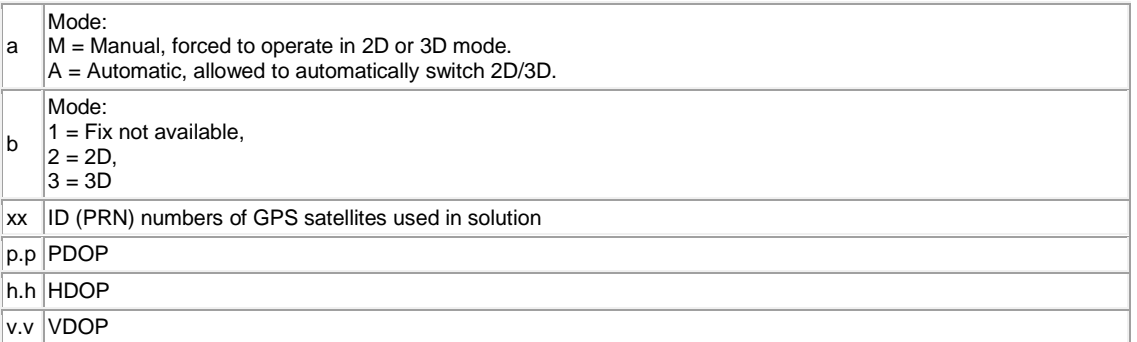

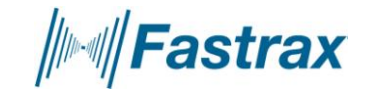

### <span id="page-9-0"></span>**2 NMEA COMMANDS**

Nmea commands are used to change or query settings of the module.

#### **Command Length:**

The maximum length of each packet is restricted to **255** bytes

- **Commands Contents: Preamble**: One byte character.
	- "**\$**"
- **NMEA ID**: This will identify for the NMEA parser that it is command for MediaTek. Four bytes character string. "**PMTK**"

**Command Number**: Three bytes character string.

From "**000**" to "**999**"

An identifier used to tell the decoder how to decode the command

**DataField**: The DataField has variable length depending on the command type.

- A comma symbol "**,**" must be inserted ahead each data filed to help the decoder process the DataField.
	- **\***: 1 byte character.
		- The star symbol is used to mark the end of DataField.
- **CHK1, CHK2**: Two bytes character string.
- CHK1 and CHK2 are the checksum of the data between Preamble and "\*".
- **CR, LF**: Two bytes binary data.
	- The two bytes are used to identify the end of a command.

#### **Sample Command:**

\$PMTK000\*32<CR><LF>

You can use for example TeraTerm as terminal program for giving the commands.

It can be downloaded from e.g. here: [http://en.sourceforge.jp/projects/ttssh2/releases/](https://mail.nbl-solutions.fi/exchweb/bin/redir.asp?URL=http://en.sourceforge.jp/projects/ttssh2/releases/)

Remember to set the CR+LF for sending the command from terminal program.

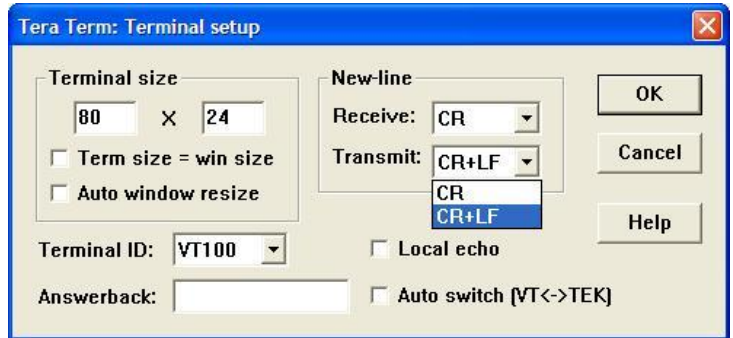

Picture 1. TeraTerm: Terminal setup

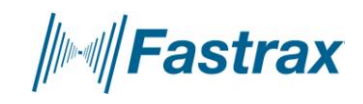

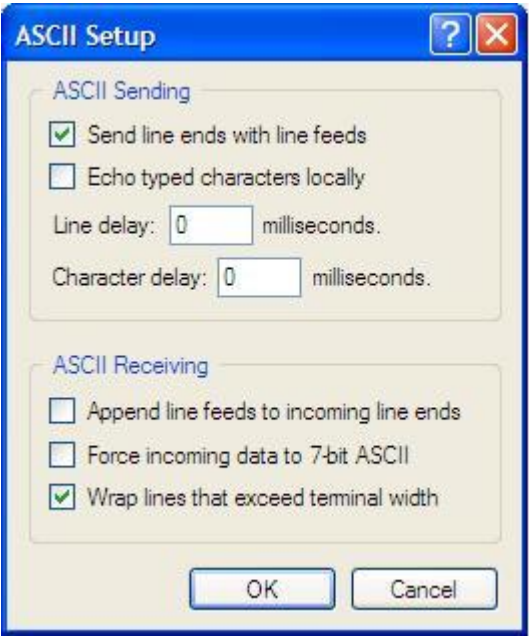

Picture 2. HyperTerminal setup

### <span id="page-10-0"></span>**2.1 PMTK000 TEST**

#### **Command purpose:**

Testing the communication between the receiver and host.

#### **Command number:** 000

**DataField:** 

None

#### **Example:**

\$PMTK000\*32<CR><LF>

**Reply:** see next chapter.

### <span id="page-10-1"></span>**2.2 PMTK001 ACK**

#### **Command purpose:**

Acknowledge of PMTK000 command

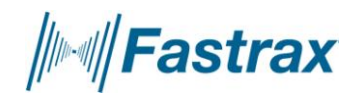

#### **Command number:** 001

#### **DataField:**

#### *PMTK001,Cmd,Flag*

Cmd: The command / packet type the acknowledge responds.

Flag: 0 = Invalid command / packet.

1 = Unsupported command / packet type

2 = Valid command / packet, but action failed

3 = Valid command / packet, and action succeeded

#### **Example:**

\$PMTK001,604,3\*32<CR><LF>

#### <span id="page-11-0"></span>**2.3 PMTK010 Startup message**

#### **Command purpose:**

Output system message

#### **Command number:** 010

#### **DataField:**

Msg: The system message.

"0": UNKNOWN

"1": STARTUP

#### **Example:**

\$PMTK010,001\*2E<CR><LF>

#### <span id="page-11-1"></span>**2.4 PMTK101 CMD HOT START**

#### **Command purpose:**

Hot Restart: Use all available data in the NV Store.

#### **Command number:** 101

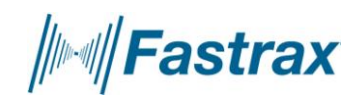

#### **DataField:**

None

#### **Example:**

\$PMTK101\*32<CR><LF>

#### <span id="page-12-0"></span>**2.5 PMTK102 CMD WARM START**

#### **Command purpose:**

Warm Restart: Don't use Ephemeris at re-start.

#### **Command number:** 102

#### **DataField:**

None

#### **Example:**

\$PMTK102\*31<CR><LF>

#### <span id="page-12-1"></span>**2.6 PMTK101 CMD COLD START**

#### **Command purpose:**

Cold Restart: Don't use Time, Position, Almanacs and Ephemeris data at re-start.

#### **Command number:** 101

**DataField:** 

None

**Example:** 

```
$PMTK103*30<CR><LF>
```
#### <span id="page-12-2"></span>**2.7 PMTK104 CMD FULL COLD START**

#### **Command purpose:**

Full Cold Restart: It's essentially a Cold Restart, but additionally clear system/user configurations at re-start. That is, reset the receiver to the factory status.

#### **Command number:** 104

**DataField:** 

*│⊪⊪∥Fastrax* 

None

#### **Example:**

\$PMTK104\*37<CR><LF>

### <span id="page-13-0"></span>**2.8 PMTK127 CLEAR EPO FILE**

#### **Command purpose:**

Clear predicted Ephemeris file (EPO) from flash memory.

**Command number:** 127

#### **DataField:**

"0" Clear

#### **Example:**

\$PMTK127,0\*2A<CR><LF>

#### **Reply:**

\$PMTK001,127,3\*34

### <span id="page-13-1"></span>**2.9 PMTK251 SET NMEA BAUDRATE**

#### **Command purpose:**

Set NMEA port baudrate

#### **Command number:** 251

#### **DataField:**

*PMTK251,Baudrate* 

Baudrate: Baudrate setting

0 – default setting

4800

9600

14400

19200

38400

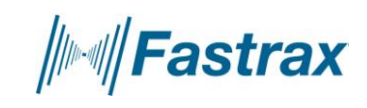

57600

115200

**Example:** 

\$PMTK251,38400\*27<CR><LF>

### <span id="page-14-0"></span>**2.10 PMTK300 API SET FIX CTL**

#### **Command purpose:**

This parameter controls the rate of position fixing activity.

#### **Command number:** 300

DataField:

*PMTK300,FixInterval,0,0,0,0* 

FixInterval: Position fix interval [msec].

#### **Example:**

\$PMTK300,1000,0,0,0,0\*1C<CR><LF>

#### **Reply:**

\$PMTK001,300,3\*33 <CR><LF>

#### **2.10.1 Setting 5 Hz navigation**

<span id="page-14-1"></span>For 5 Hz you need to change the baudrate to 38400 in order to handle the increased message load in serial port.

Command for changing the Baud Rate to 38400:

\$PMTK251,38400\*27

The output in terminal should show obscured data.

Then you need to change baud rate from terminal program to 38400.

After you can see NMEA sentences again you are ready to give next command.

Command for setting the Fix Rate to 5 Hz:

\$PMTK300,200,0,0,0,0\*2F

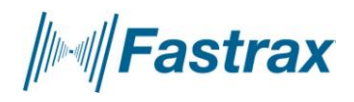

### **2.10.2 Setting 10 Hz navigation**

Note:10 Hz setting works only with IT500 receiver

<span id="page-15-0"></span>You can do it wit first giving command PMTK251(baudrate) followed by command PMTK300(fixrate).

Command for changing the Baud Rate to 115200:

\$PMTK251,115200\*1F

The output in terminal should show obscured data.

Then you need to change baud rate from terminal program to 115200.

After you can see NMEA sentences again you are ready to give next command.

Command for setting the Fix Rate to 10 Hz:

\$PMTK300,100,0,0,0,0\*2C

You can reset the settings by powering off the module and removing the backup battery jumper from application board.

Remember to set the CR+LF for sending the command from terminal program.

e.g. In tera term program setting looks like in picture1.

### <span id="page-15-1"></span>**2.11 PMTK301 API SET DGPS MODE**

#### **Command purpose:**

DGPS correction data source mode.

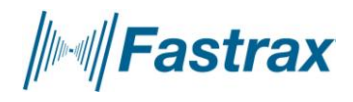

#### **Command number:** 301

#### **DataField:**

*PMTK301,Mode* 

Mode: DGPS data source mode.

"0": No DGPS source

"1": RTCM

"2": WAAS

#### **Example:**

\$PMTK301,1\*2D<CR><LF>

#### **Reply:**

\$PMTK001,301,3\*32

### <span id="page-16-0"></span>**2.12 PMTK313 API SET SBAS ENABLED**

#### **Command purpose:**

Enable/Disable search of SBAS satellite.

#### **Command number:** 313

#### **DataField:**

Enabled: Enable or disable

"0" = Disable

 $'1'$  = Enable

#### **Example:**

\$PMTK313,1\*2E<CR><LF>

#### **Reply:**

\$PMTK001,313,3\*31<CR><LF>

Note: SBAS can be used only with 1Hz(Default) output rate!

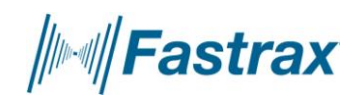

### <span id="page-17-0"></span>**2.13 PMTK314 API SET NMEA OUTPUT**

#### **Command purpose:**

Set NMEA sentence output frequencies.

#### **Command number:** 314

#### **DataField:**

There are totally 19 data fields that present output frequencies for the 19 supported NMEA sentences individually.

#### Supported NMEA Sentences

0 NMEA\_SEN\_GLL, // GPGLL interval - Geographic Position - Latitude longitude

1 NMEA\_SEN\_RMC, // GPRMC interval - Recomended Minimum Specific GNSS Sentence

2 NMEA\_SEN\_VTG, // GPVTG interval - Course Over Ground and Ground Speed

3 NMEA\_SEN\_GGA, // GPGGA interval - GPS Fix Data

4 NMEA\_SEN\_GSA, // GPGSA interval - GNSS DOPS and Active Satellites

5 NMEA\_SEN\_GSV, // GPGSV interval - GNSS Satellites in View

6 NMEA\_SEN\_GRS, // GPGRS interval - GNSS Range Residuals

7 NMEA\_SEN\_GST, // GPGST interval - GNSS Pseudorange Erros Statistics

13 NMEA\_SEN\_MALM, // PMTKALM interval - GPS almanac information (not supported)

14 NMEA\_SEN\_MEPH, // PMTKEPH interval - GPS ephmeris information (not supported)

15 NMEA\_SEN\_MDGP, // PMTKDGP interval - GPS differential correction information (not supported)

16 NMEA\_SEN\_MDBG, // PMTKDBG interval – MTK debug information (not supported)

17 NMEA\_SEN\_ZDA, // GPZDA interval – Time & Date

18 NMEA\_SEN\_MCHN, // PMTKCHN interval – GPS channel status

Supported Frequency Setting

*∭Fastrax* 

- 0 Disabled or not supported sentence
- 1 Output once every one position fix
- 2 Output once every two position fixes
- 3 Output once every three position fixes
- 4 Output once every four position fixes
- 5 Output once every five position fixes

#### **Example:**

\$PMTK314,1,1,1,1,1,5,1,1,1,1,1,1,0,1,1,1,1,1,1\*2C<CR><LF>

This command set GLL output frequency to be outputting once every 1 position fix, and RMC to be outputting once every 1 position fix, and so on.

#### **Reply:**

```
$PMTK001,314,3*36<CR><LF>
```
You can also restore the system default setting via issue:

\$PMTK314,-1\*04<CR><LF>

Note: messages ALM, EPH, DGB and DBG are not currently supported.

### <span id="page-18-0"></span>**2.14 PMTK330 API SET DATUM**

#### **Command purpose:**

Set default datum.

#### **Command number:** 330

#### **DataField:**

*PMTK330,Datum* 

Datum: 0: WGS84

1: TOKYO-M

2: TOKYO-A

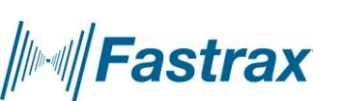

Support 219 different datums. The total datums list in,**Appendix A**.

#### **Example:**

\$PMTK330,0\*2E<CR><LF>

#### **Reply:**

\$PMTK001,330,3\*30<CR><LF>

### <span id="page-19-0"></span>**2.15 PMTK390 API SET USER OPTION**

#### **Command purpose:**

Change default settings of the NMEA output permanently. Write the user setting to the flash to override the default setting. Maximum 8 times without erase the chip.

#### **Command number:** 390

#### **DataField:**

*PMTK390, Lock, Update\_Rate, Baud\_Rate, GLL\_Period, RMC\_Period, VTG\_Period, GSA\_Period, GSV\_Period, GGA\_Period, ZDA\_Period, MCHN\_Period, Datum, DGPS\_Mode, RTCM\_Baud\_Rate* 

Lock: nonzero: freeze the setting; 0: allow further setting

Update\_Rate: 1~5 (Hz)

Baud\_Rate: 115200, 57600, 38400, 19200, 14400, 9600, 4800

RTCM\_Baud\_Rate: 115200, 57600, 38400, 19200, 14400, 9600, 4800

XXX\_Period: NMEA sentence output period

DGPS Mode: 0 (disable), 1 (RTCM), 2 (SBAS)

Datum: We support more than 200 datum. Please refer to Appendix A for the supported datum list.

The typical value is: 0 (WGS84), 1 (Tokyo-M), 2 (Tokyo-A)

#### **Example:**

\$PMTK390,1,1,38400,1,1,1,1,1,1,1,0,0,2,9600\*0B<CR><LF>

**Reply:** 

\$PMTK001,390,3

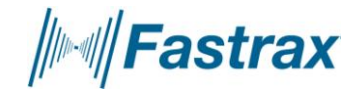

<span id="page-20-0"></span>Note: Command PMTK390 settings are stored to non-volatile flash memory. It is restricted to change the settings only 8 times/module. If exceeding the limit, settings cannot be changed until module is re-flashed.

### **2.15.1 Setting 4800 baud rate permanently**

Note: This setting is not supported with UP500 AGPS enabled firmware

5Hz is maximum rate that can be set for navigation with this command

Please note that with default NMEA message mask the 4800 baud rate is not enough in conditions where there is lot of satellites tracked. GSV messages might have four lines and exeed the capacity of 4800 bit/second.

\$PMTK390,0,1,4800,0,1,0,1,1,1,0,0,0,2,9600\*38

and back to default 9600:

\$PMTK390,0,1,9600,0,1,0,1,1,1,0,0,0,2,4800\*38

Note: Command PMTK390 settings are stored to non-volatile flash memory. It is restricted to change the settings only 8 times/module. If exceeding the limit, settings cannot be changed until module is re-flashed.

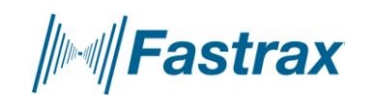

### <span id="page-21-0"></span>**3 QUERY COMMANDS**

These commands are for querying the settings on the receiver.

### <span id="page-21-1"></span>**3.1 PMTK400 API Q FIX CTL**

#### **Command purpose:**

Query Position fix interval

#### **Command number:** 400

**DataField:** 

None

**Return:** 

PMTK\_DT\_FIX\_CTL

#### **Example:**

\$PMTK400\*36<CR><LF>

### <span id="page-21-2"></span>**3.2 PMTK401 API Q DGPS MODE**

#### **Command purpose:**

API\_Query\_Dgps\_Mode

**Command number:** 401

#### **DataField:**

None

### **Return:**

PMTK500 DT DGPS MODE

#### **Example:**

\$PMTK401\*37<CR><LF>

### <span id="page-21-3"></span>**3.3 PMTK413 API Q SBAS ENABLED**

**Command purpose:**

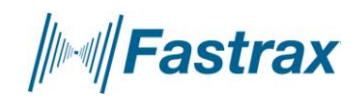

Query SBAS status

#### **Command number:** 413

#### **DataField:**

None

#### **Return:**

PMTK513 DT SBAS ENABLED

#### **Example:**

\$PMTK413\*34<CR><LF>

### <span id="page-22-0"></span>**3.4 PMTK414 API Q NMEA OUTPUT**

#### **Command purpose:**

Query current NMEA sentence output frequencies.

#### **Command number:** 414

#### **DataField:**

None

#### **Return:**

PMTK514 DT NMEA OUTPUT

#### **Example:**

\$PMTK414\*33<CR><LF>

#### <span id="page-22-1"></span>**3.5 PMTK430 API Q DATUM**

#### **Command purpose:**

Query default datum

#### **Command number:** 430

Query default datum

### **DataField:**

None

**Return:** 

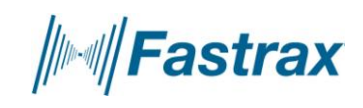

PMTK530 DT DATUM

#### **Example:**

\$PMTK430\*35<CR><LF>

### <span id="page-23-0"></span>**3.6 PMTK490 API GET USER OPTION**

#### **Command purpose:**

Returns the current user setting from the flash memory.

#### **Command number:** 490

#### **DataField:**

None

#### **Return:**

PMTK590 DT FLASH USER OPTION

#### **Example:**

\$PMTK490\*3F<CR><LF>

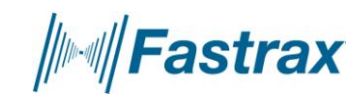

2010-02-17 Page 25 of 38 NMEA manual for Fastrax IT500 Series GPS receivers

### <span id="page-24-0"></span>**4 FIRMWARE STATUS**

### <span id="page-24-1"></span>**4.1 PMTK605 QUERY FIRMWARE INFO**

#### **Command purpose:**

Query the firmware release information.

**Command number:** 605

**DataField:** 

NONE

#### **Return:**

PMTK705 DT RELEASE

#### **Example:**

\$PMTK605\*31<CR><LF>

#### **Reply:**

\$PMTK705,AXN\_1.30,9156,Fastrax IT500,\*6C

### <span id="page-24-2"></span>**4.2 PMTK607 QUERY EPO STATUS**

#### **Command purpose:**

Query the status of EPO file loaded into flash memory.

#### **Command number:** 607

#### **DataField:**

"0" Status

#### **Example:**

\$PMTK607,0\*2F<CR><LF>

#### **Reply:**

PMTK707,56,1565,345600,1567,324000,1565,367200,1565,367200\*1E

Explanation:

Receive: PMTK\_DT\_EPO\_INFO

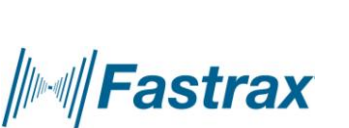

Number Epoch:56

First Epoch Week:1565

First Epoch TOW:345600

Final Epoch Week:1567

Final Epoch TOW:324000

Crnt Min Epoch Week:1565

Crnt Min Epoch TOW:388800

Crnt Max Epoch Week:1565

Crnt Max Epoch TOW:388800

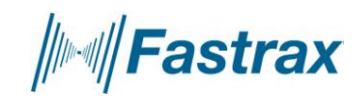

### <span id="page-26-0"></span>**5 FIX VALID FLAG**

Note: This chapter concerns only UP500 antenna module.

It is important to notice that current UP500 receiver firmware output position coordinates in RMC and GGA messages even if the position is flagged as invalid in the NMEA RMC message.

This is contrary to most other GPS receivers and the consequence is that a trace displayed on a map might look inaccurate. The advantage for some applications is that you do get some kind of position even if you know the output is not validated.

This is a feature that can very easily be filtered by monitoring Valid "A" flag and invalid "V" flag in the RMC message.

Here is an example of a NOT VALID output fix:

\$GPRMC,000040.026,V,6016.3376,N,02458.3604,E,0.00,0.00,060180,,,N\*73

\$GPVTG,0.00,T,,M,0.00,N,0.00,K,N\*32

\$GPGGA,000041.026,6016.3376,N,02458.3604,E,0,0,,130.5,M,19.5,M,,\*42

\$GPGSA,A,1,,,,,,,,,,,,,,,\*1E

\$GPGSV,1,1,00\*79

And here is an example of a VALID output fix:

\$GPRMC,065343.000,A,6016.3204,N,02458.3279,E,0.02,0.00,190309,,,A\*69

\$GPVTG,0.00,T,,M,0.02,N,0.03,K,A\*3C

\$GPGGA,065344.000,6016.3206,N,02458.3278,E,1,7,1.06,29.3,M,19.5,M,,\*6A

\$GPGSA,A,3,03,22,16,21,27,06,08,,,,,,1.33,1.06,0.81\*01

\$GPGSV,3,1,12,06,66,201,48,03,65,236,48,22,56,163,48,21,30,090,42\*7E

\$GPGSV,3,2,12,37,21,183,,08,14,331,34,16,13,204,33,27,09,026,33\*76

\$GPGSV,3,3,12,07,03,296,30,19,,,45,18,,,48,15,,,37\*4C

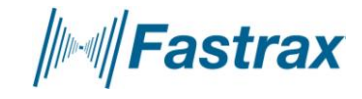

2010-02-17 Page 28 of 38 NMEA manual for Fastrax IT500 Series GPS receivers

### <span id="page-27-0"></span>**6 APPENDIX A**

Map datums

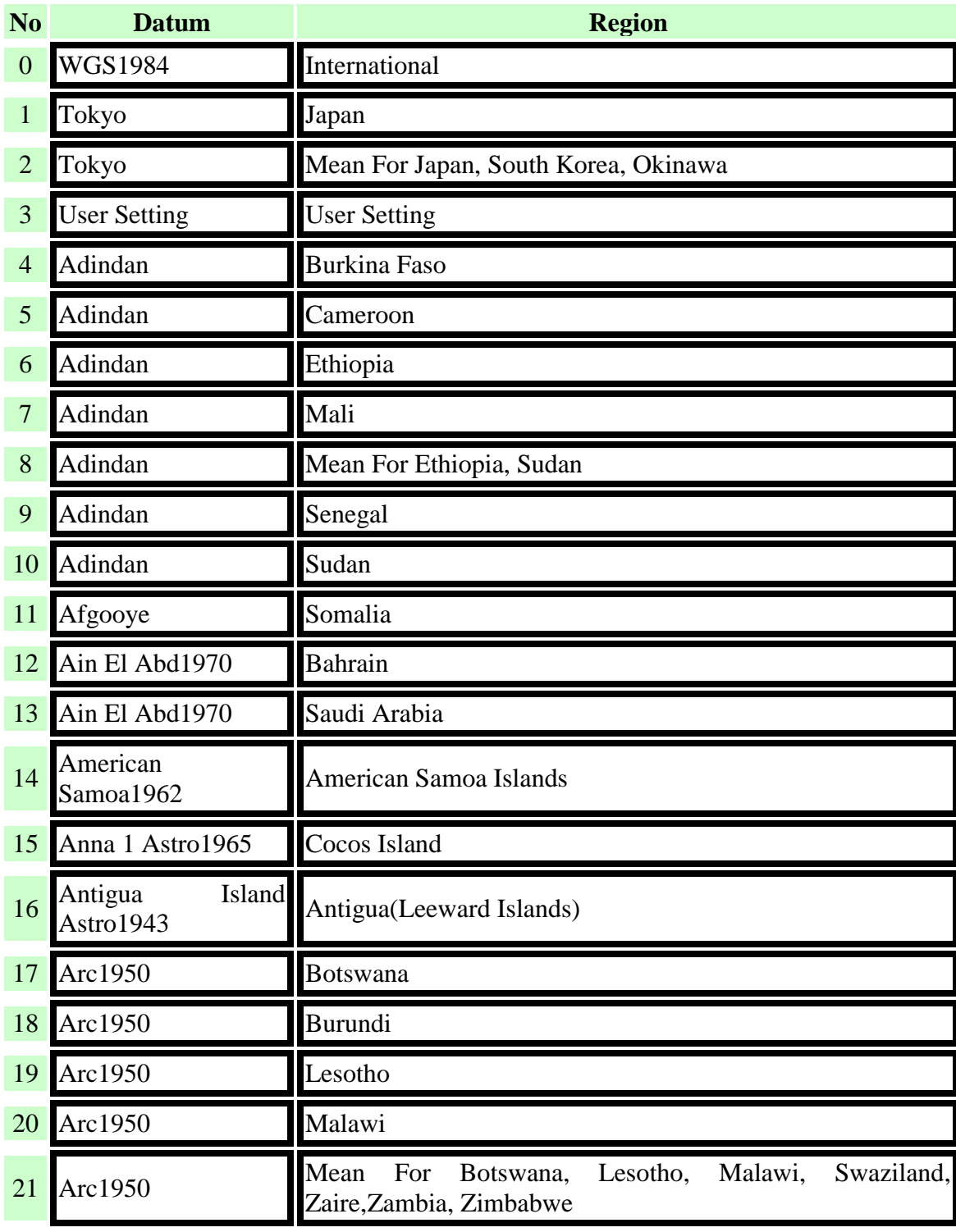

**////Fastrax** 

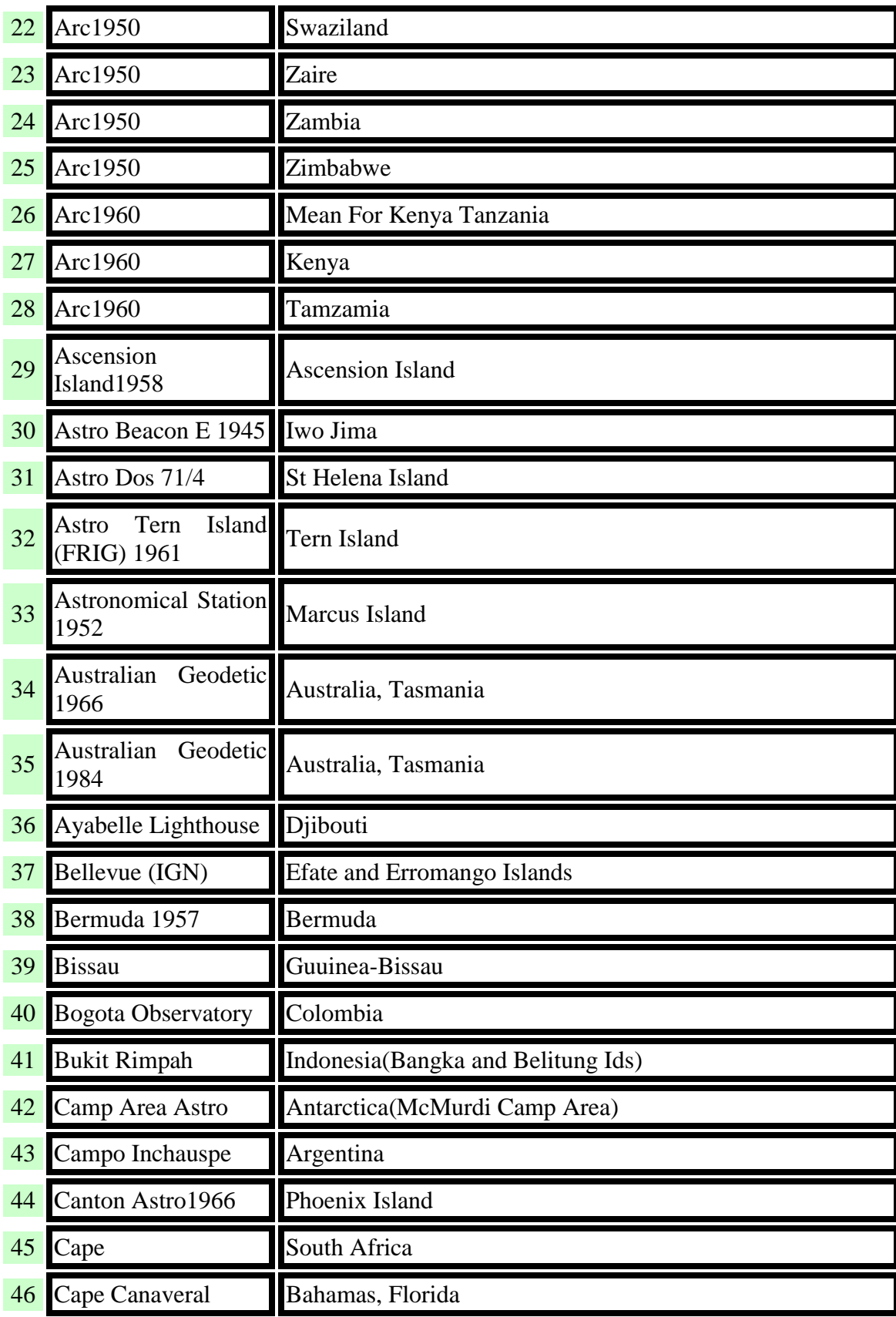

**////Fastrax** 

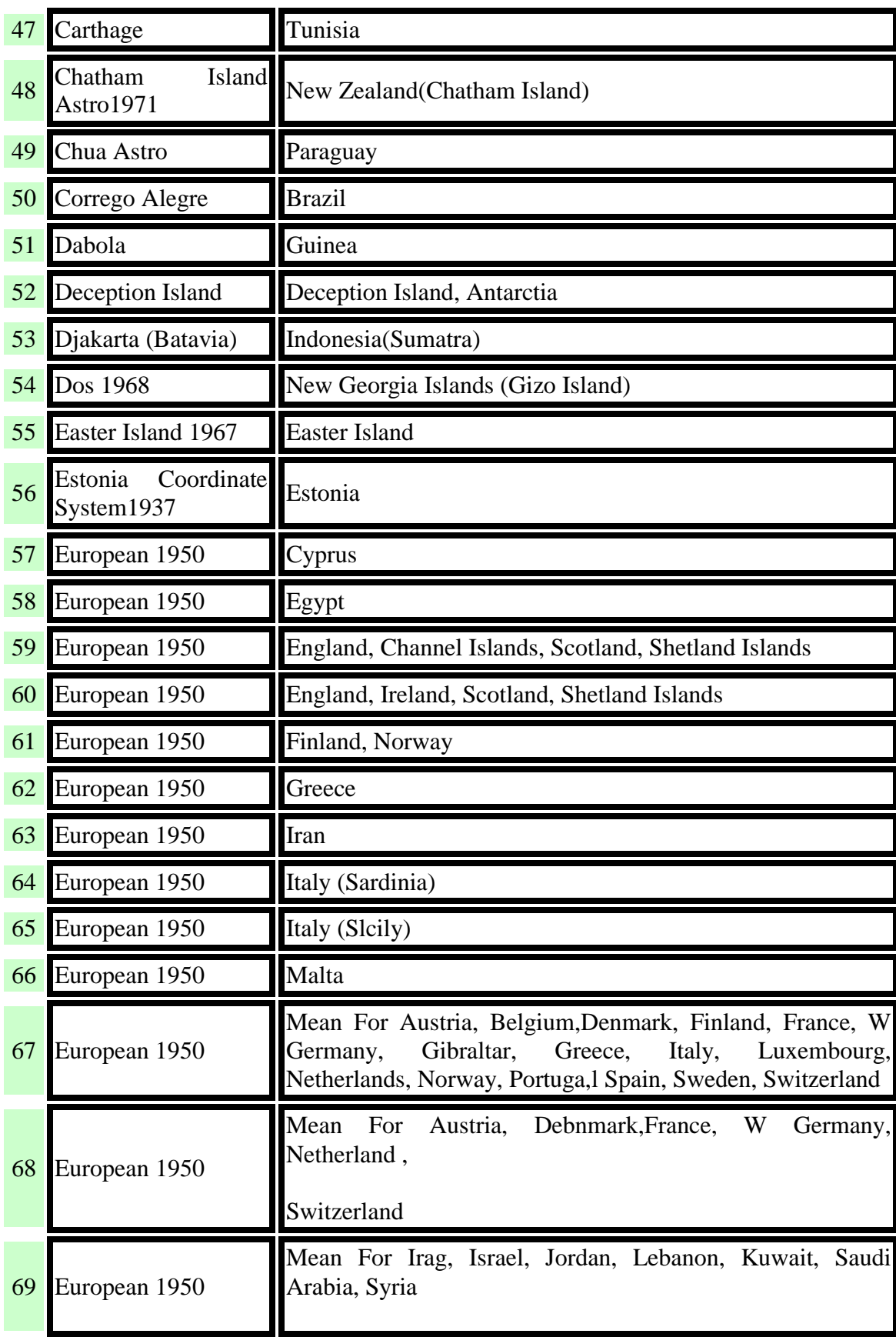

**////Fastrax** 

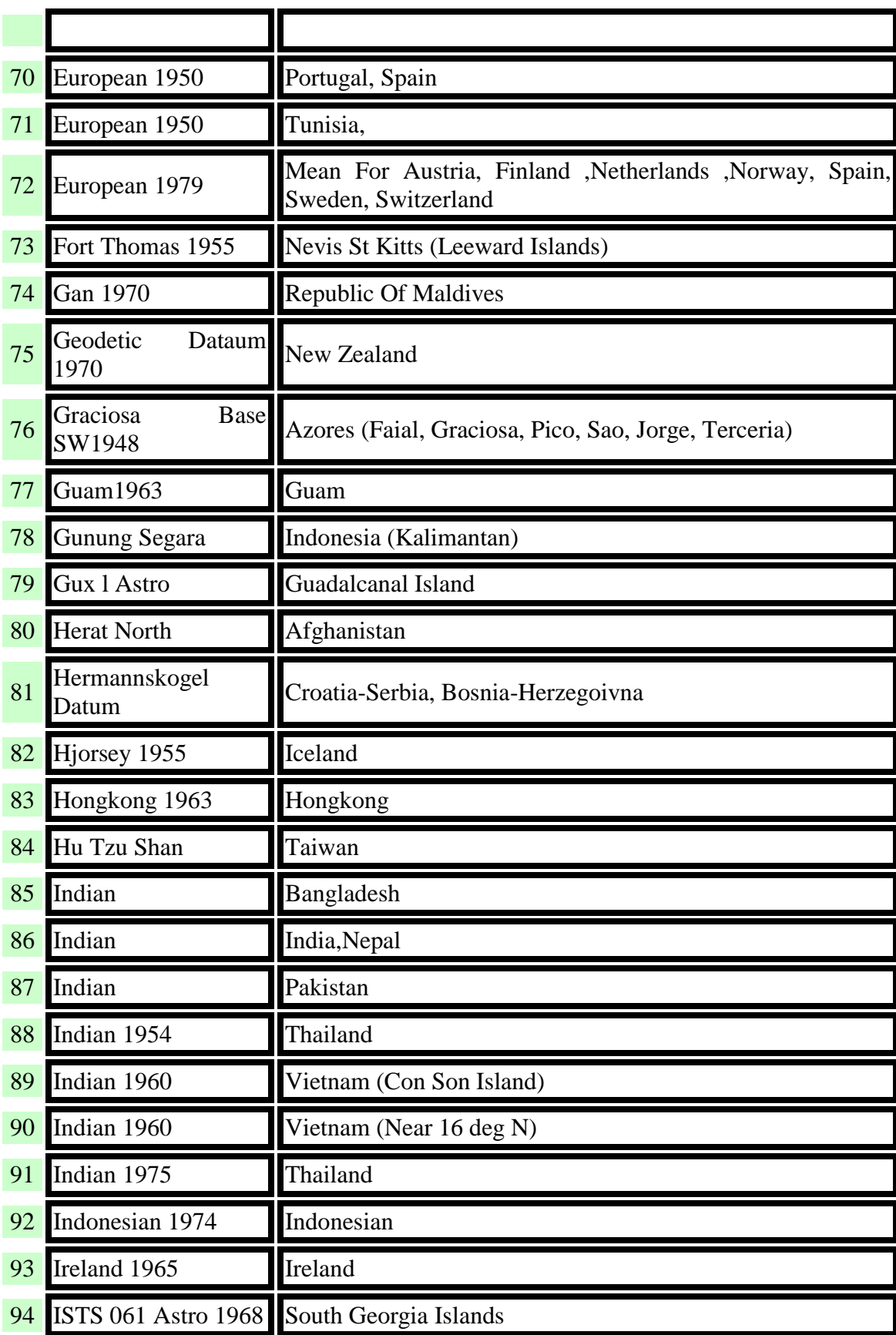

**////Fastrax** 

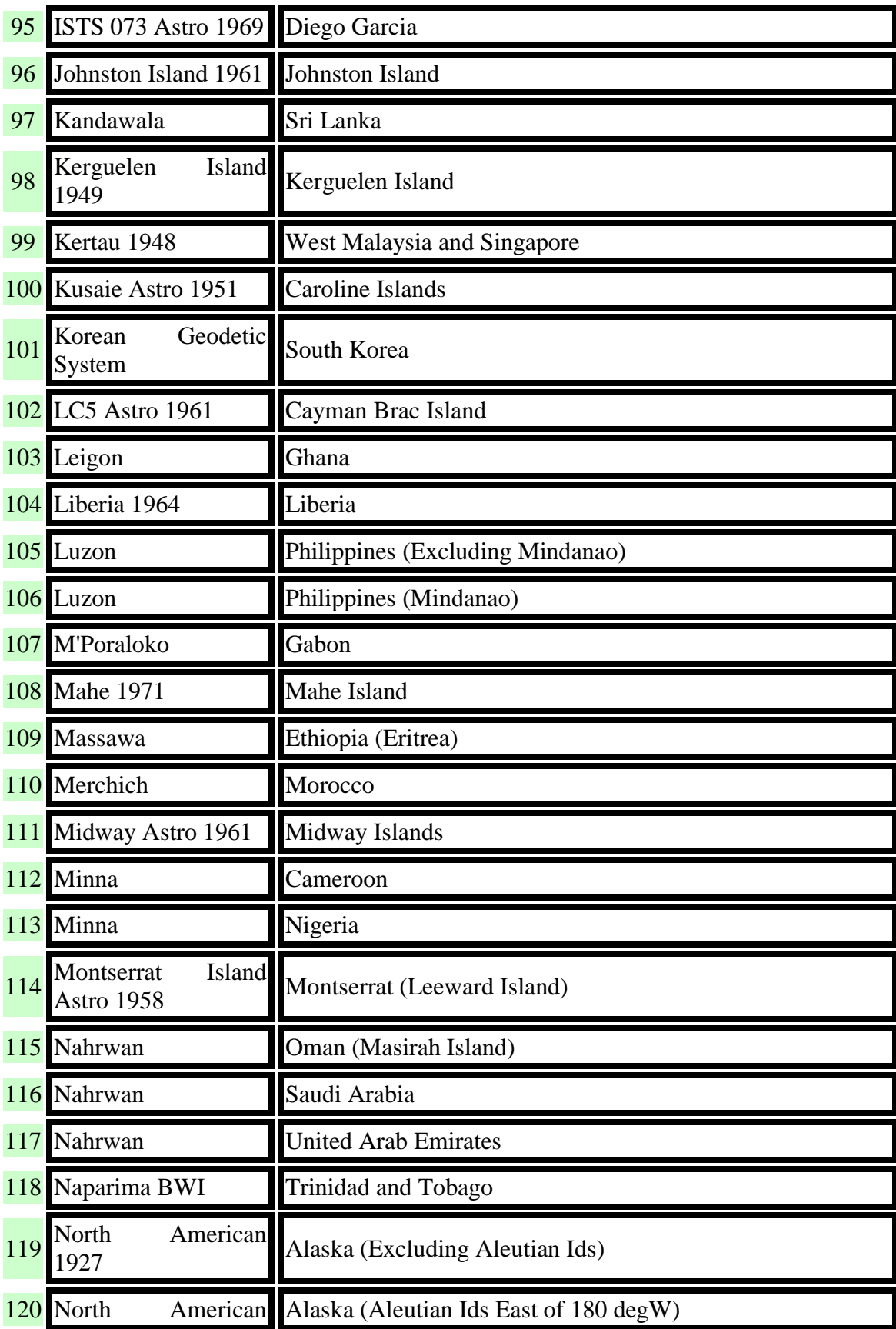

**////Fastrax** 

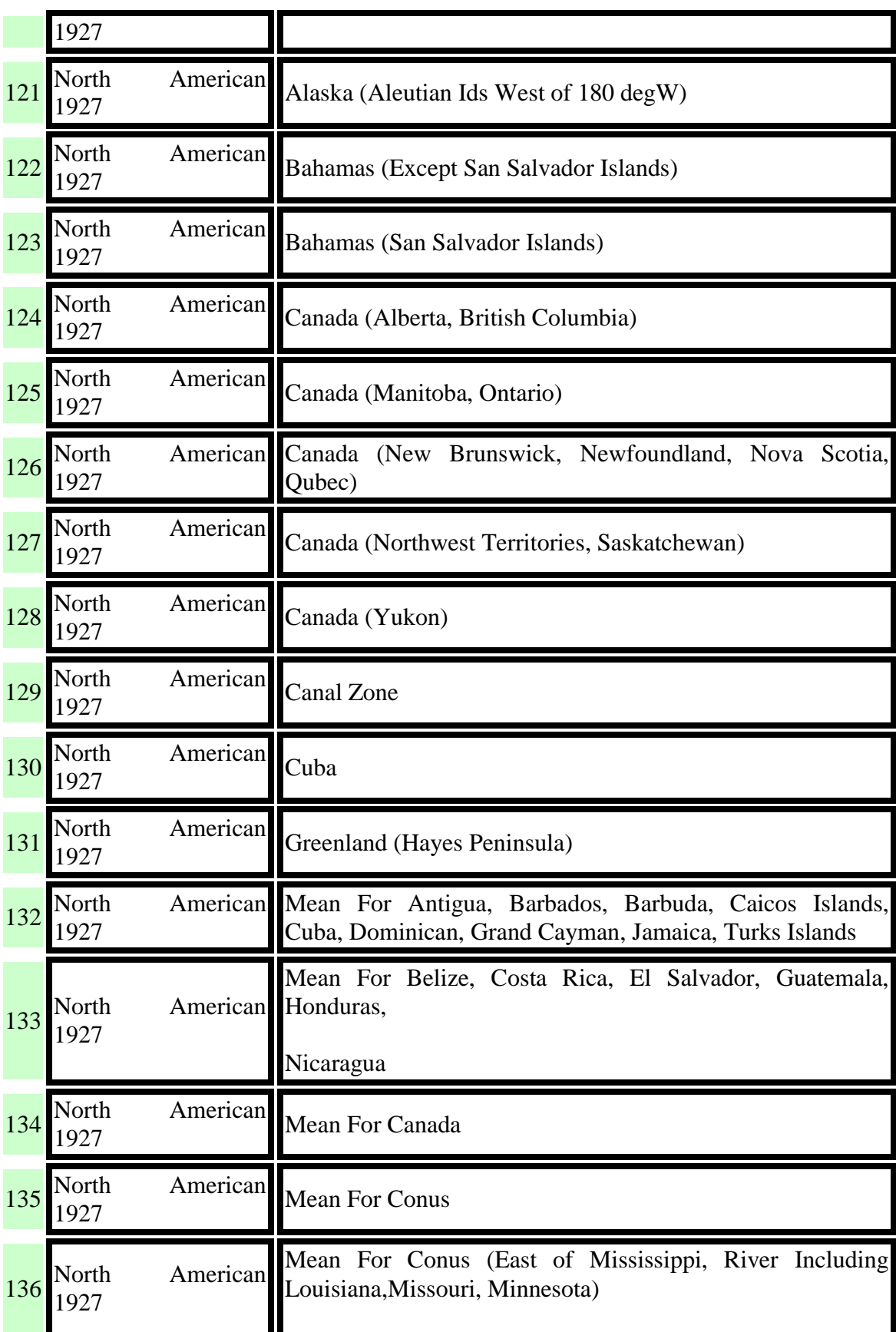

**////Fastrax** 

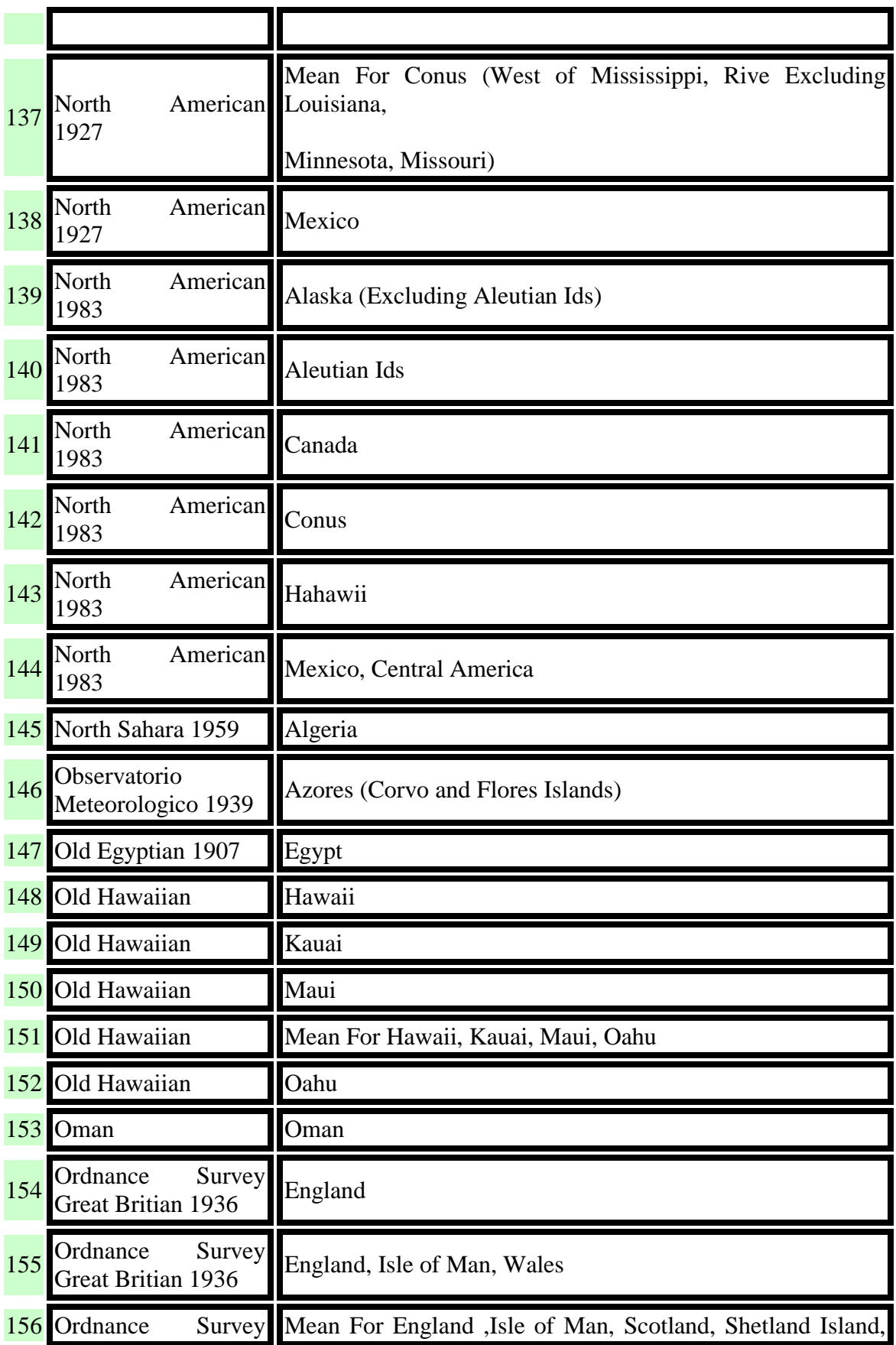

**////Fastrax** 

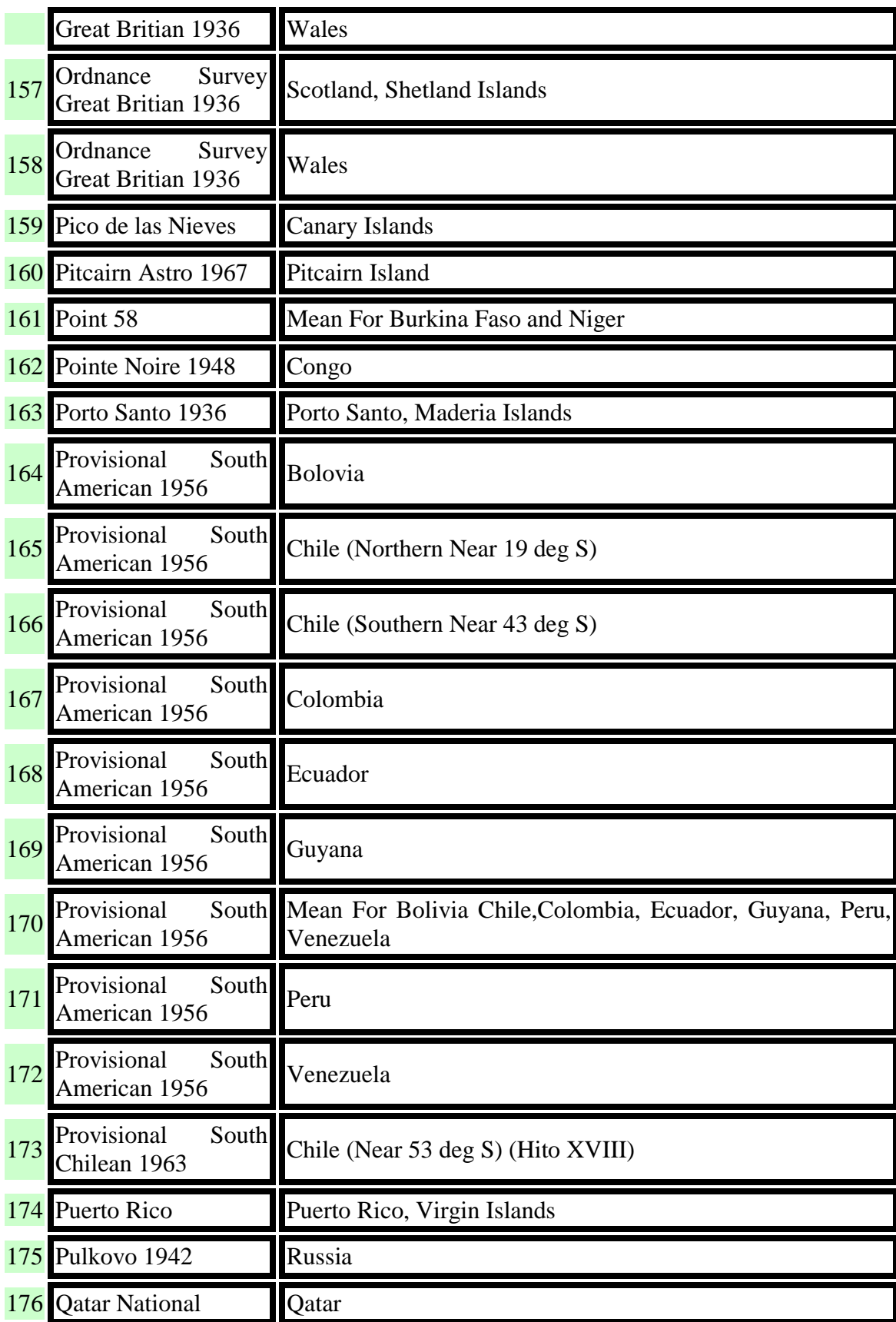

**////Fastrax** 

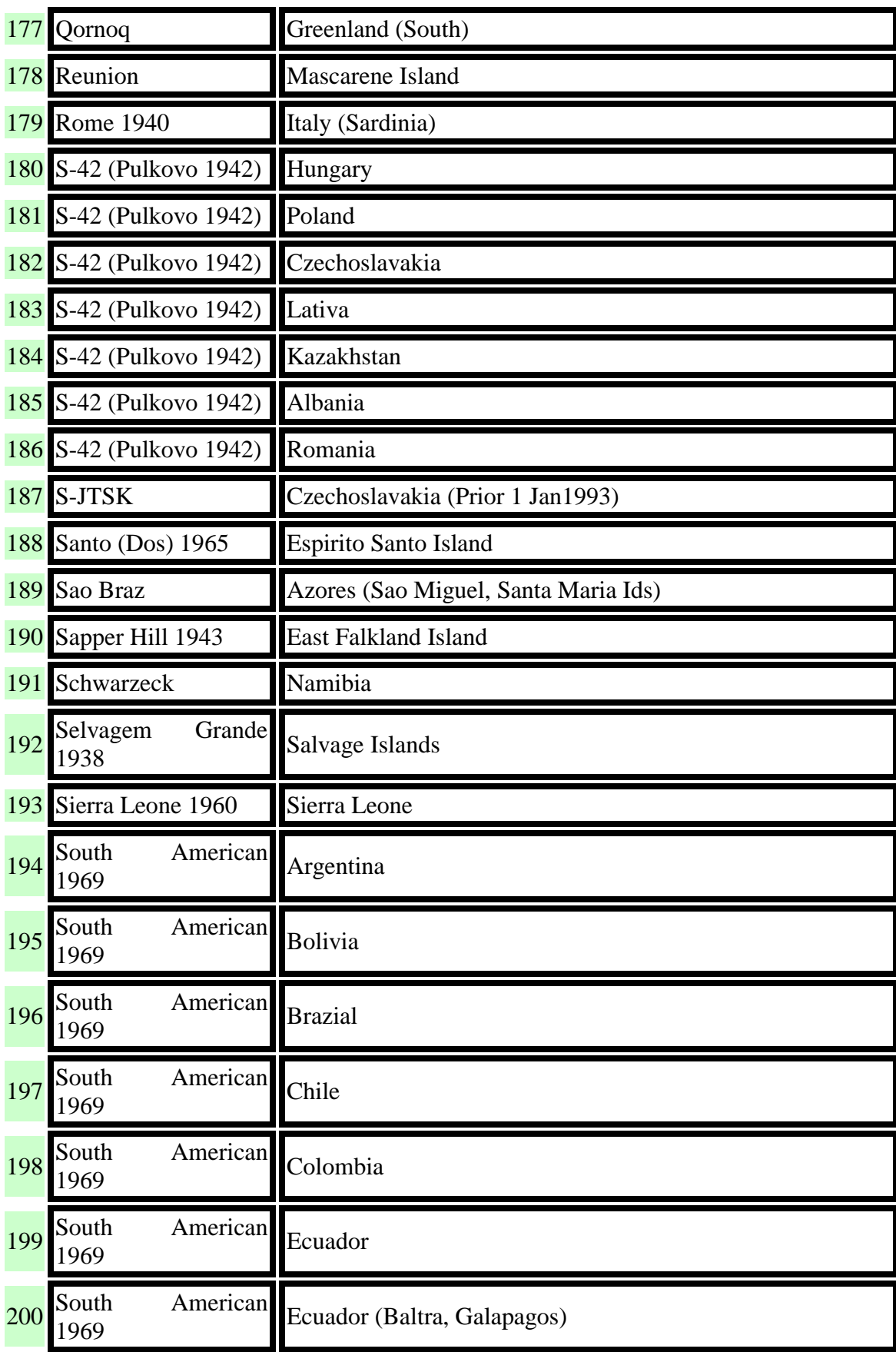

**//w/Fastrax** 

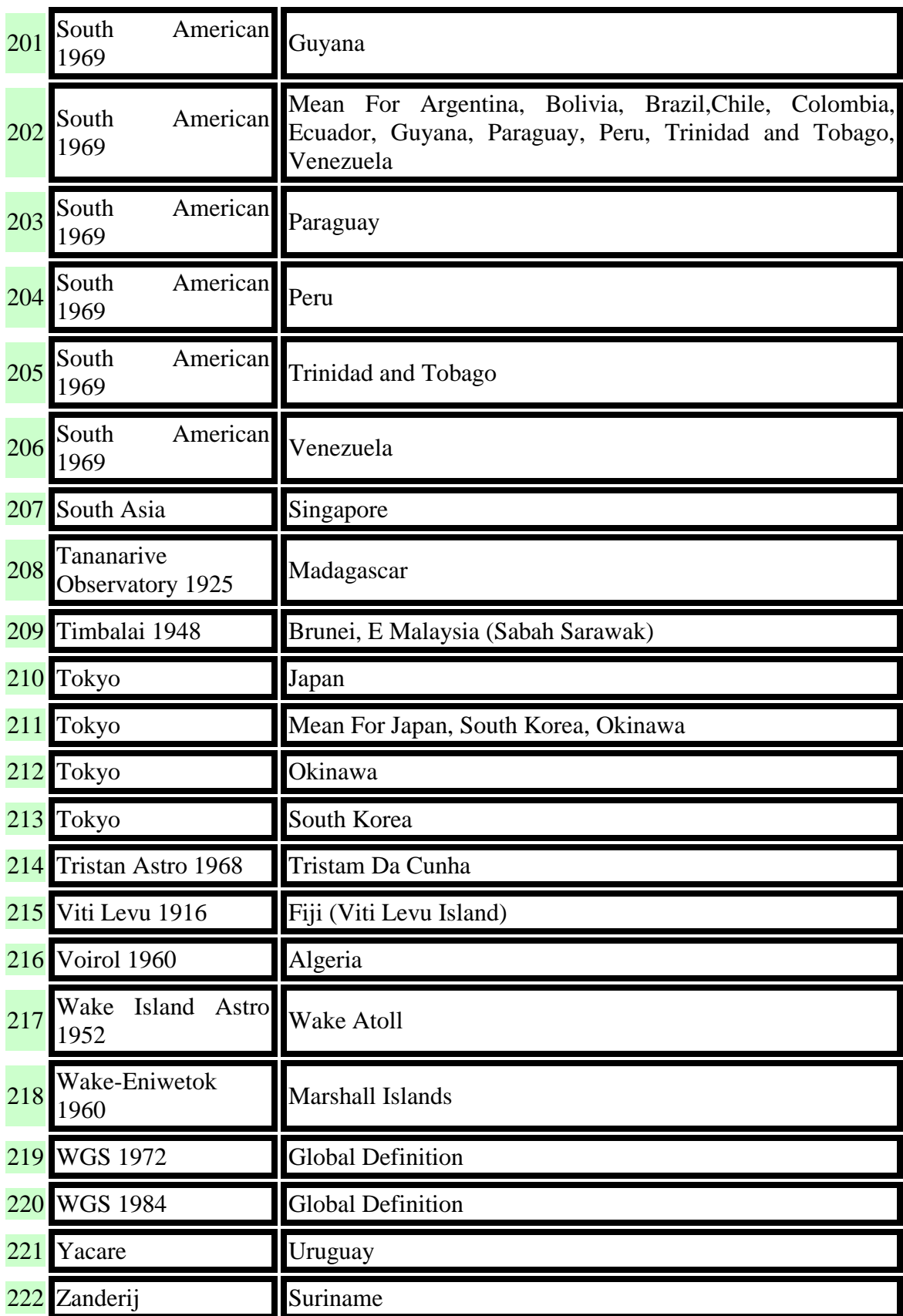

**////Fastrax** 

#### **Contact Information**

Fastrax Ltd.

Street Address: Valimotie 7, 01510 Vantaa, FINLAND

Tel: +358 (0)424 733 1

Fax: +358 (0)9 8240 9691

http://www.fastraxgps.com

E-mail:

Sales: sales@fastraxgps.com

Support: support@fastraxgps.com

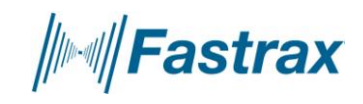